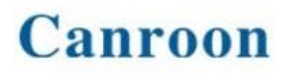

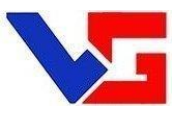

# **Преобразователь частоты**

### **Canroon CV800**

### **ИНСТРУКЦИЯ ПО ВВОДУ В ЭКСПЛУАТАЦИЮ**

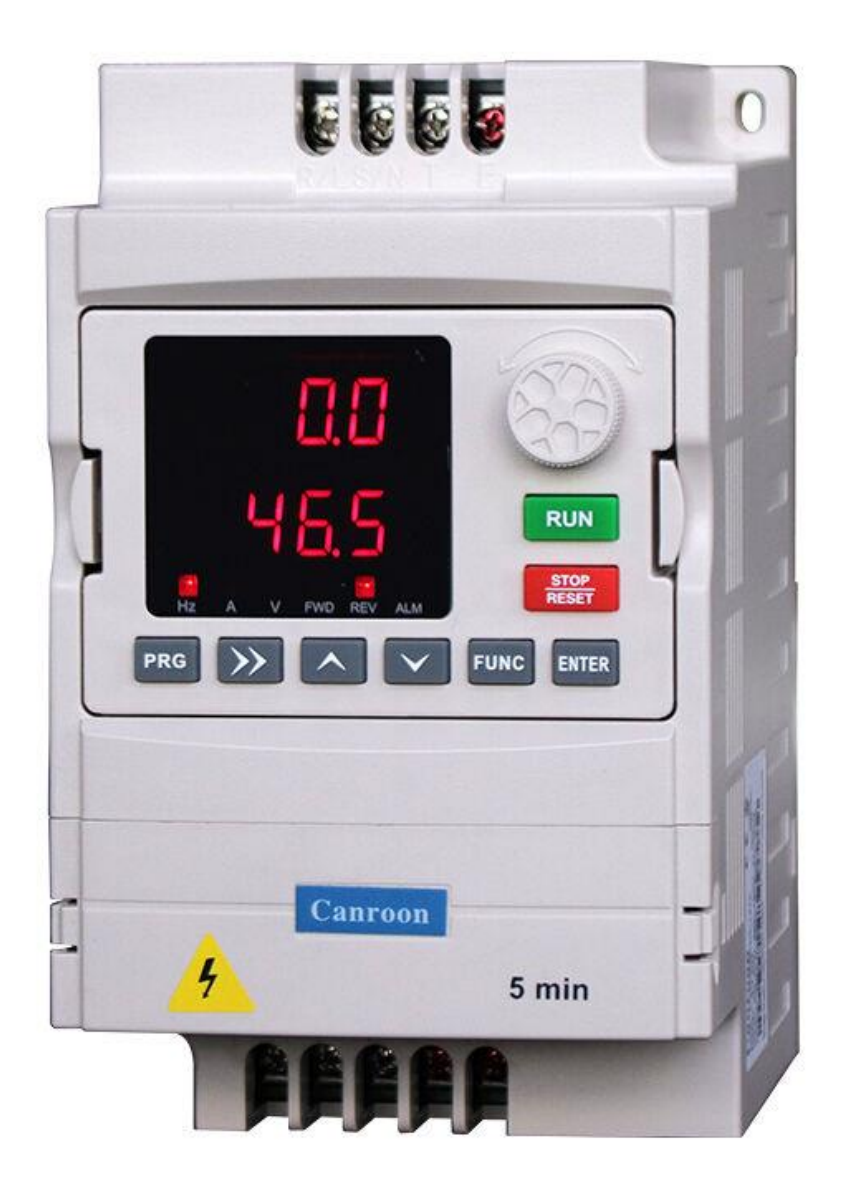

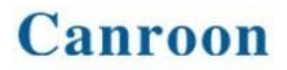

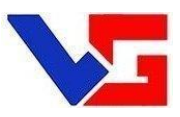

#### **Уважаемый пользователь, Мы рады, что Вы выбрали наш продукт!**

При возникновении вопросов по подключению и настройке Вы всегда можете задать вопросы и получить консультацию наших специалистов по электронной почте info@vegaelectro.by и по тел. 8 (044) 559-49-75

**Данное руководство содержит примеры подключения преобразователя частоты Canroon CV800 к сети однофазного переменного тока с напряжением 220В с частотой 50Гц и настройки на работу с трѐхфазным асинхронным двигателем.** 

#### **Меры предосторожности**

- <span id="page-1-0"></span>1. Не устанавливайте преобразователь частоты во взрывоопасной газовой среде, иначе возникнет опасность взрыва.
- 2. Только квалифицированные специалисты должны проводить подключение преобразователя частоты, иначе возникнет опасность поражения электрическим током.
- 3. Во избежание поражения электрическим током не прикасайтесь к клеммам управления, внутренним платам и их компонентам.
- 4. Клемма заземления, при использовании преобразователя, должна быть заземлена.
- 5. После выключения питания не прикасайтесь к платам или к любым внутренним деталям в течение 5 минут после отключения индикации.
- 6. Не подключайте питание переменного тока к выходным клеммам (U, V, W) преобразователя. Единственные клеммы, на которые разрешена подача питание переменного тока R, S, T
- 7. Статическое электричество на теле человека может повредить элементы на печатной плате.
- 8. Если максимальная токовая защита сработала после запуска преобразователя, то еще раз проверьте внешние подключения и затем повторите попытку.
- 9. Не выключайте питание, чтобы остановить преобразователь с мотором. Отключите источник питания после того, как двигатель остановится.
- 10. Не устанавливайте преобразователь в местах с попаданием прямым солнечным лучей.

#### **Оглавление**

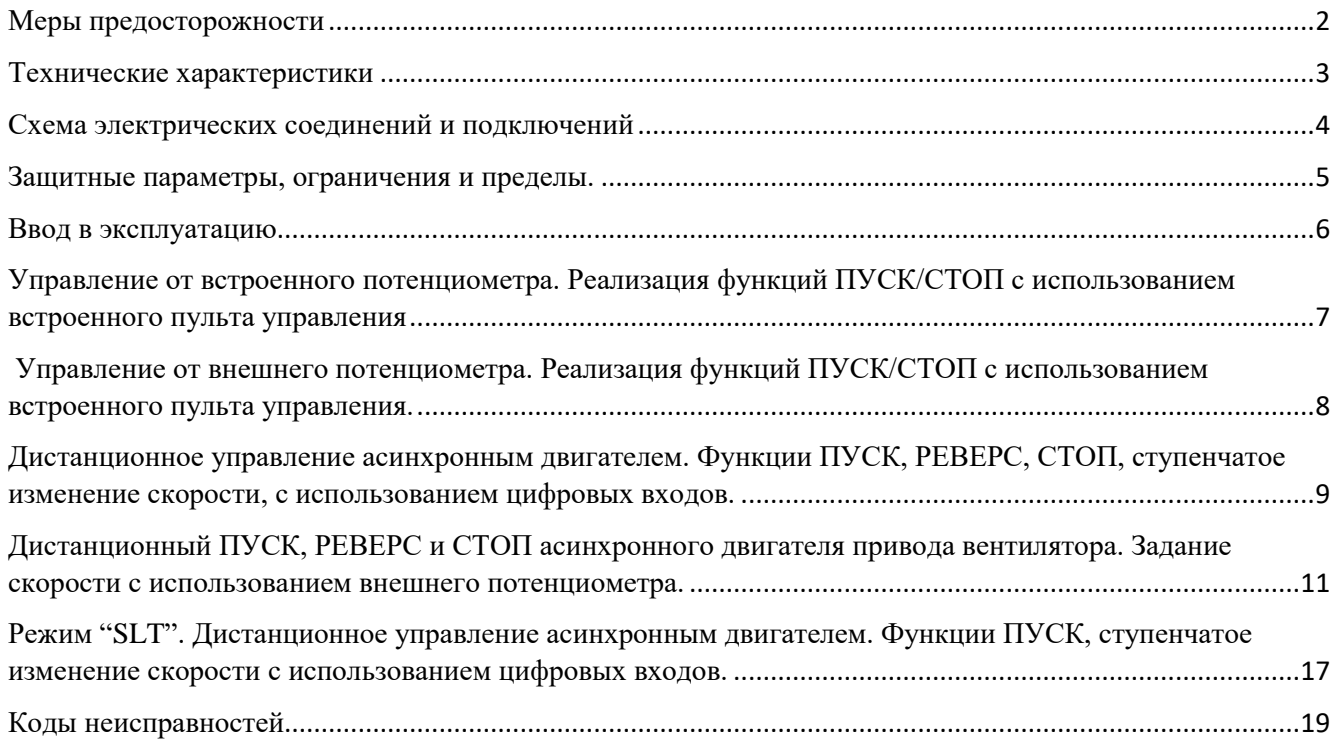

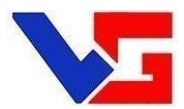

### **Технические характеристики**

<span id="page-2-0"></span>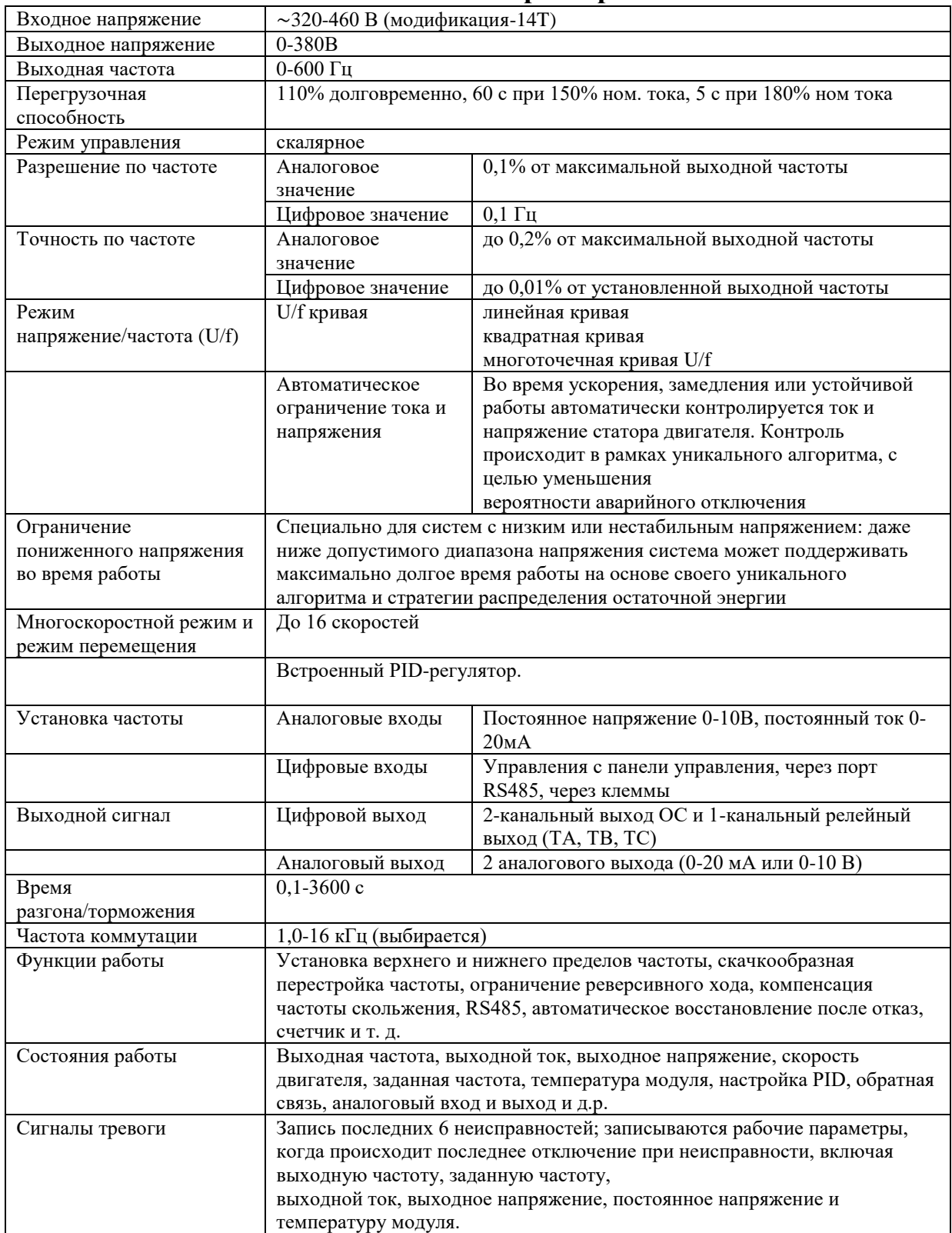

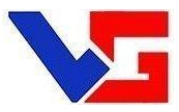

<span id="page-3-0"></span>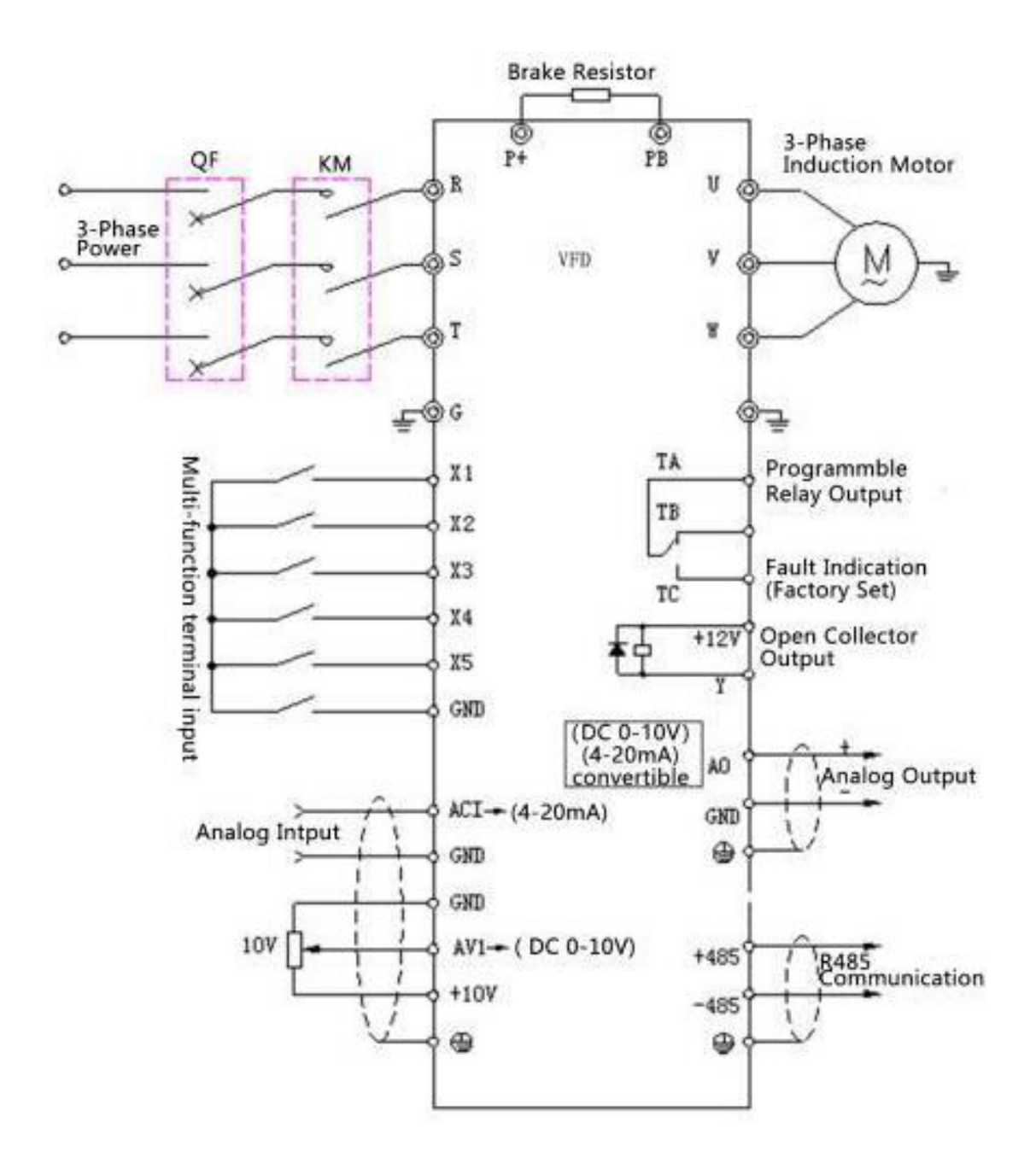

#### **Схема электрических соединений и подключений**

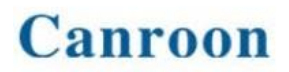

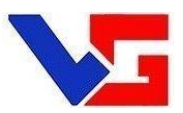

<span id="page-4-0"></span>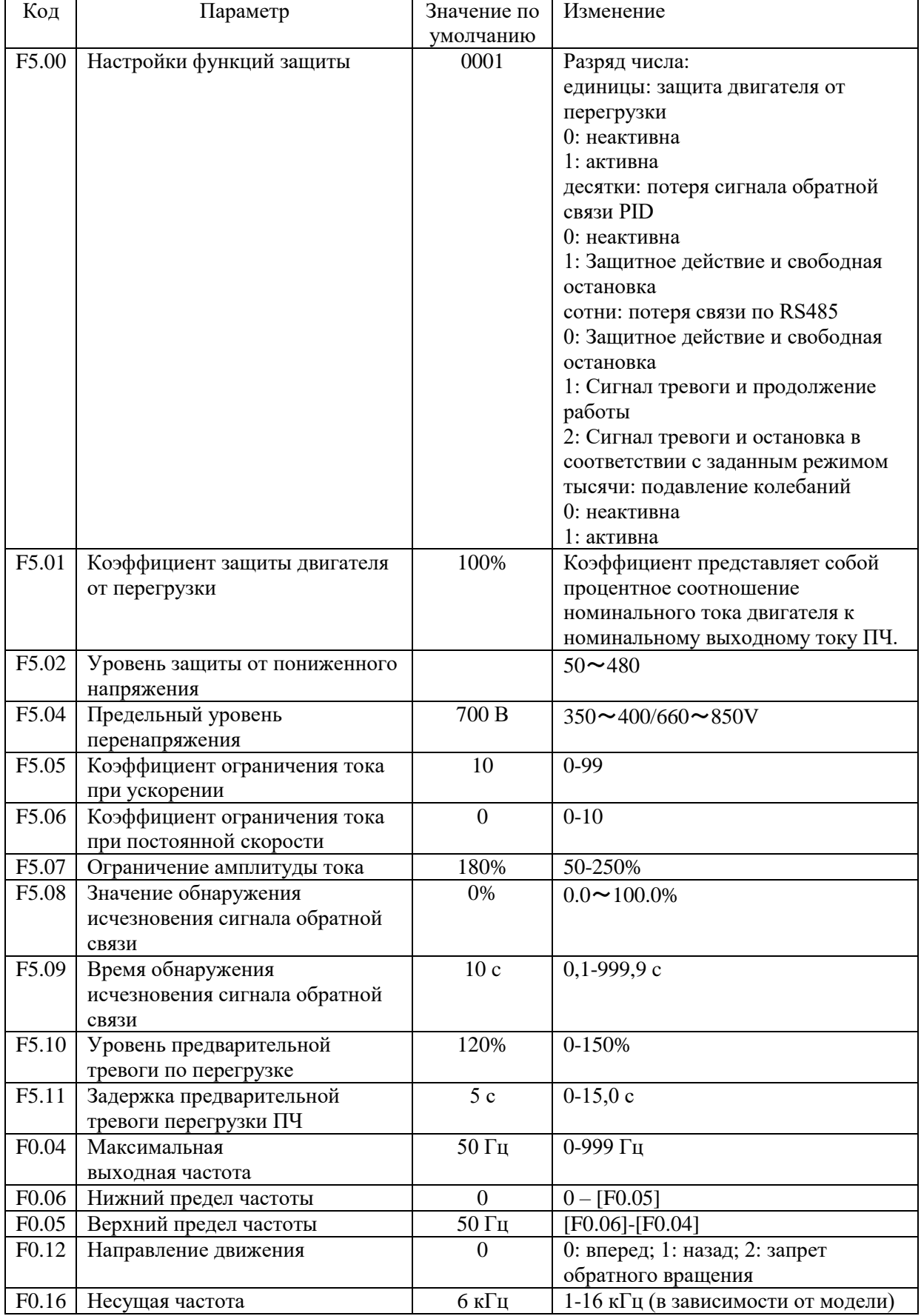

#### **Защитные параметры, ограничения и пределы.**

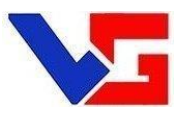

#### **Ввод в эксплуатацию**

- <span id="page-5-0"></span>1. Выполните монтаж с соблюдением норм техники безопасности!
- 2. Проверьте параметры оборудования (параметры сети, ввода питания преобразователя частоты, двигателя).
- 3. Проверьте условия установки и эксплуатации преобразователя частоты (отсутствие пыли и влаги, температурный режим и установочные зазоры)
- 4. **Убедитесь, что подключаемая линия питания обесточена, и конденсаторы преобразователя разряжены**.
- 5. Подключите заземляющие провода к клеммам  $\frac{1}{\epsilon}$  преобразователя и двигателя.
- 6. Проверьте номинальное напряжение двигателя и его рабочую схему (звезда/треугольник). Подключите фазы двигателя к соответствующим клеммам преобразователя.
- 7. Если используется тормозной резистор, то подключите его к соответствующим клеммам.
- 8. Подключите питание сети к соответствующим клеммам преобразователя.
- 9. В соответствии с проектом, осуществите подключение внешних соединений, органов управления, сигнализации, коммуникации и др.
- 10. Убедитесь, что электродвигатель и преобразователь частоты находятся в одной последовательности чередования фаз.
- 11. Проверьте правильность и надежность подключений.
- 12. Преобразователь готов к работе.
- 13. Выполните процедуры сброса. Преобразователь готов к работе

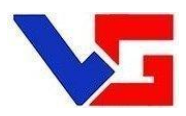

### <span id="page-6-0"></span>**Управление от встроенного потенциометра. Реализация функций ПУСК/СТОП с использованием встроенного пульта управления**

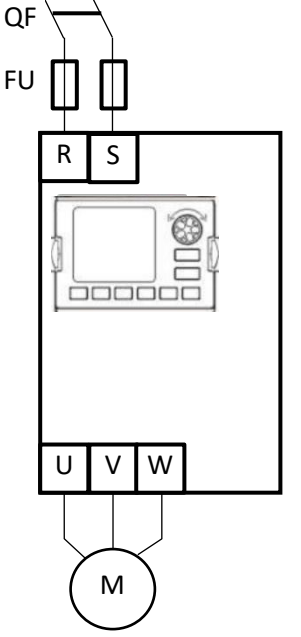

- Пуск с клавиши "RUN" с панели управления
- Стоп с клавиши "STOP/RESET с панели управления
- Задание скорости с потенциометра на пеняли управления

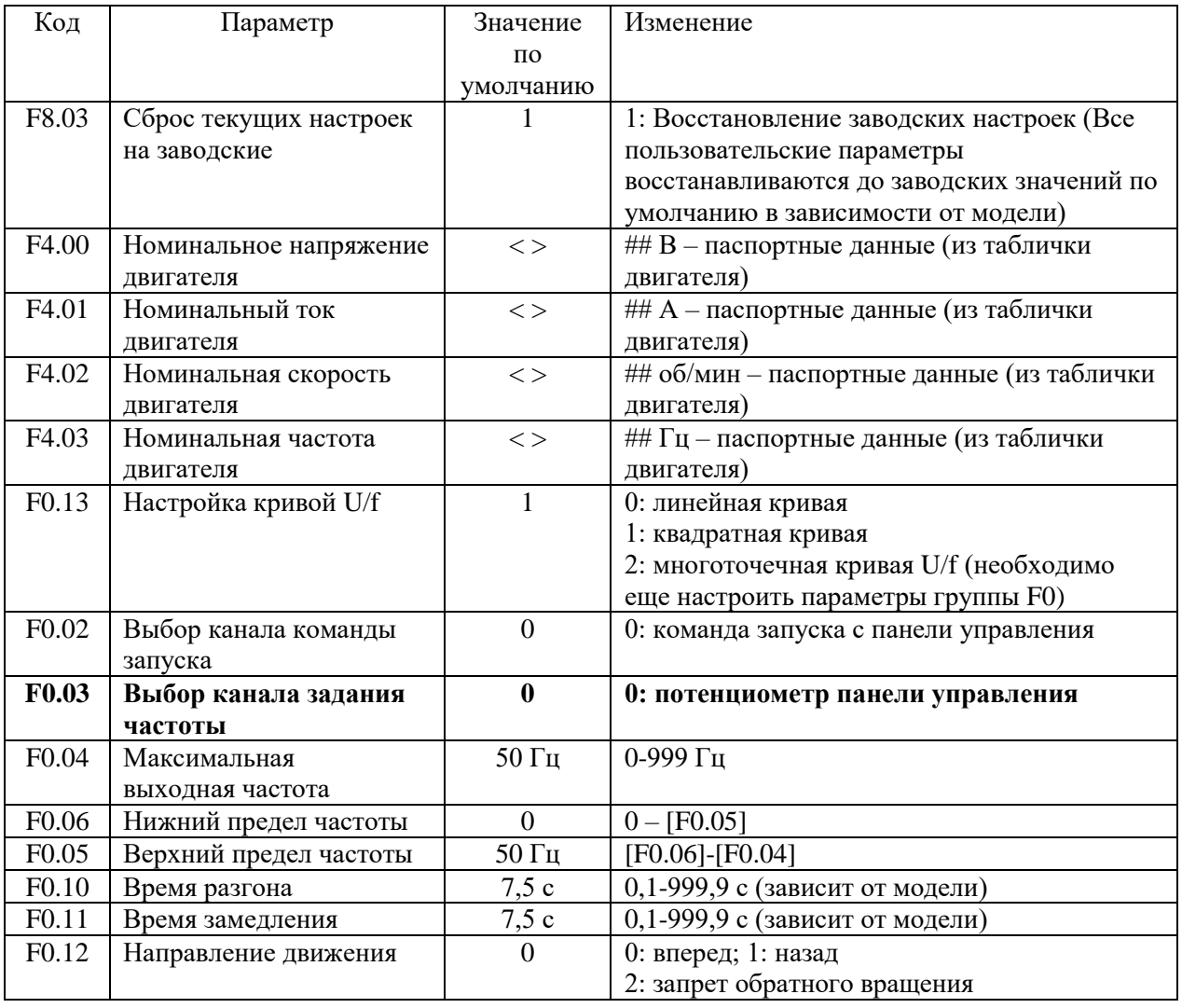

GND AV1  $+10V$ 

FU

 $R \mid S$ 

U V W

**Sondary** 

M

QF

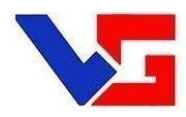

<span id="page-7-0"></span>**Управление от внешнего потенциометра. Реализация функций ПУСК/СТОП с использованием встроенного пульта управления.**

- Пуск с клавиши "RUN" с панели управления
- Стоп с клавиши "STOP/RESET с панели управления
- Задание скорости с внешнего потенциометра, подключенного к AV1

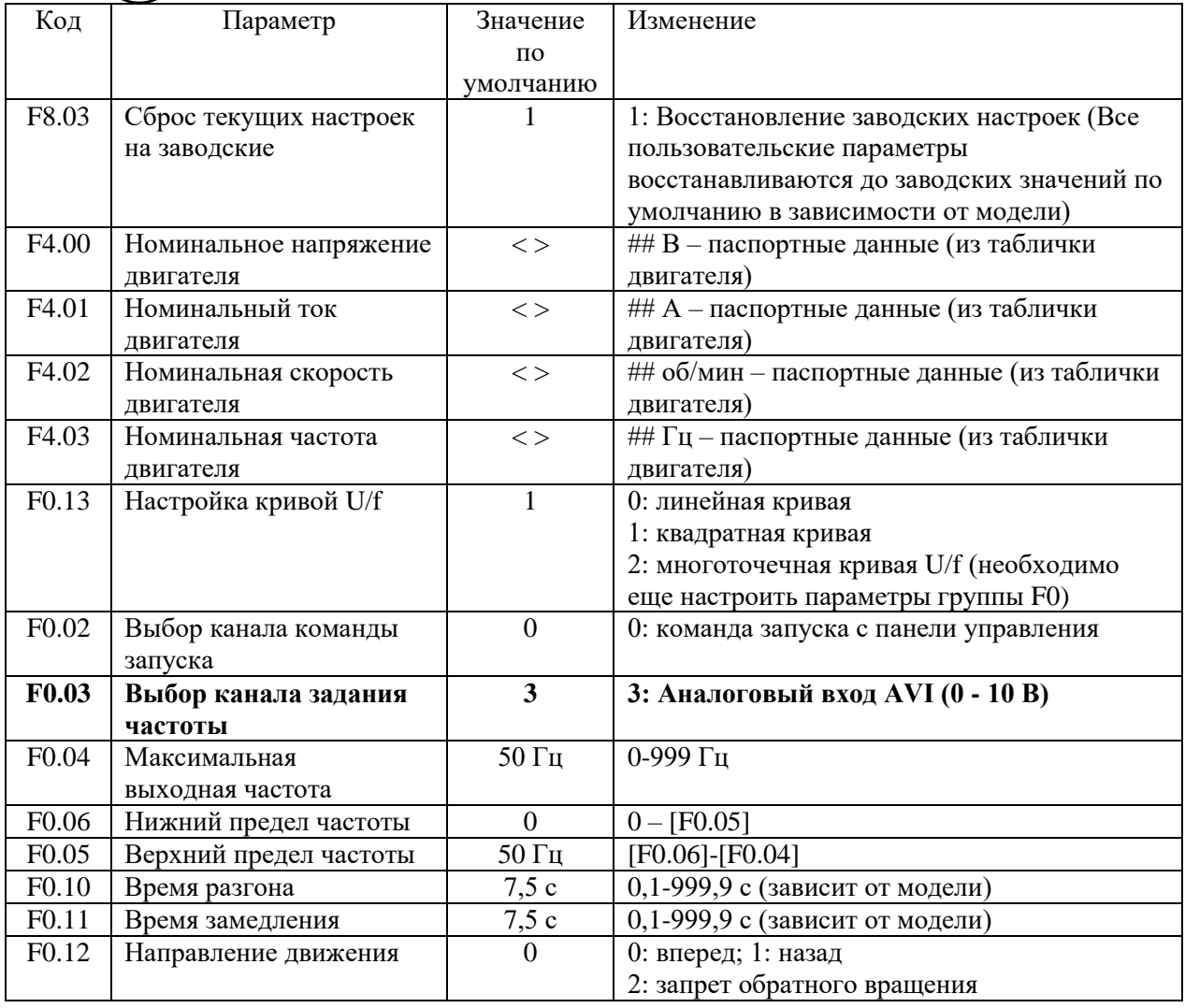

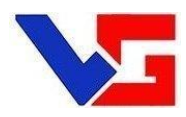

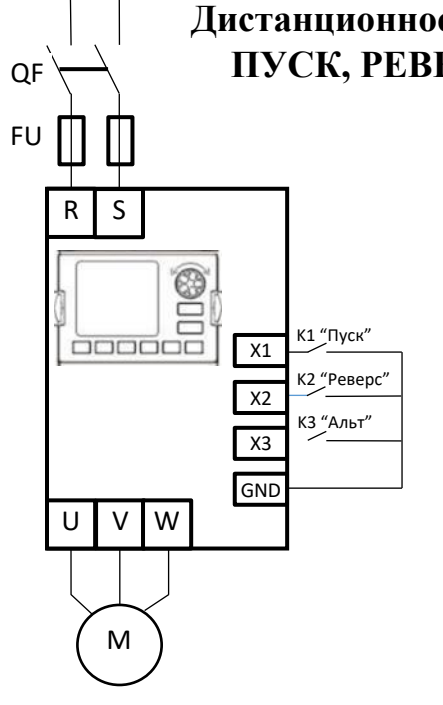

<span id="page-8-0"></span>**Дистанционное управление асинхронным двигателем. Функции ПУСК, РЕВЕРС, СТОП, ступенчатое изменение скорости, с использованием цифровых входов.**

Пуск, Реверс, Стоп осуществляется дистанционно.

 Предусмотрена возможность перехода на вторую скорость, при помощи сигнала на клемме X3.

1) Подключите контакт К1 (переключатель) «ПУСК» и контакт К2 (переключатель) «РЕВЕРС», как показано на рисунке, к клеммам X1, X2 и GND.

2) Для реализации возможности использования скорости 2 подключите контакт К3 (переключатель) «АЛЬТ» к клемме X3 и GND.

3) Функции ПУСК, СТОП и РЕВЕРС зависят от состояния входов S1 и S2, что указано в таблице состояний.

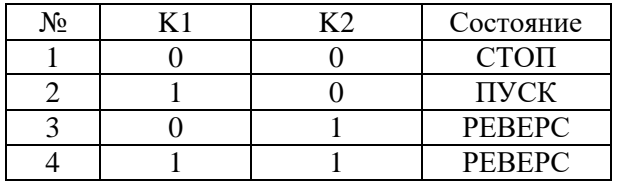

4) Для осуществления ступенчатого изменения скорости на вторую, необходимо включить К3. Размыкание контакта К3 приведет к переходу на скорость, заданную потенциометром панели управления.

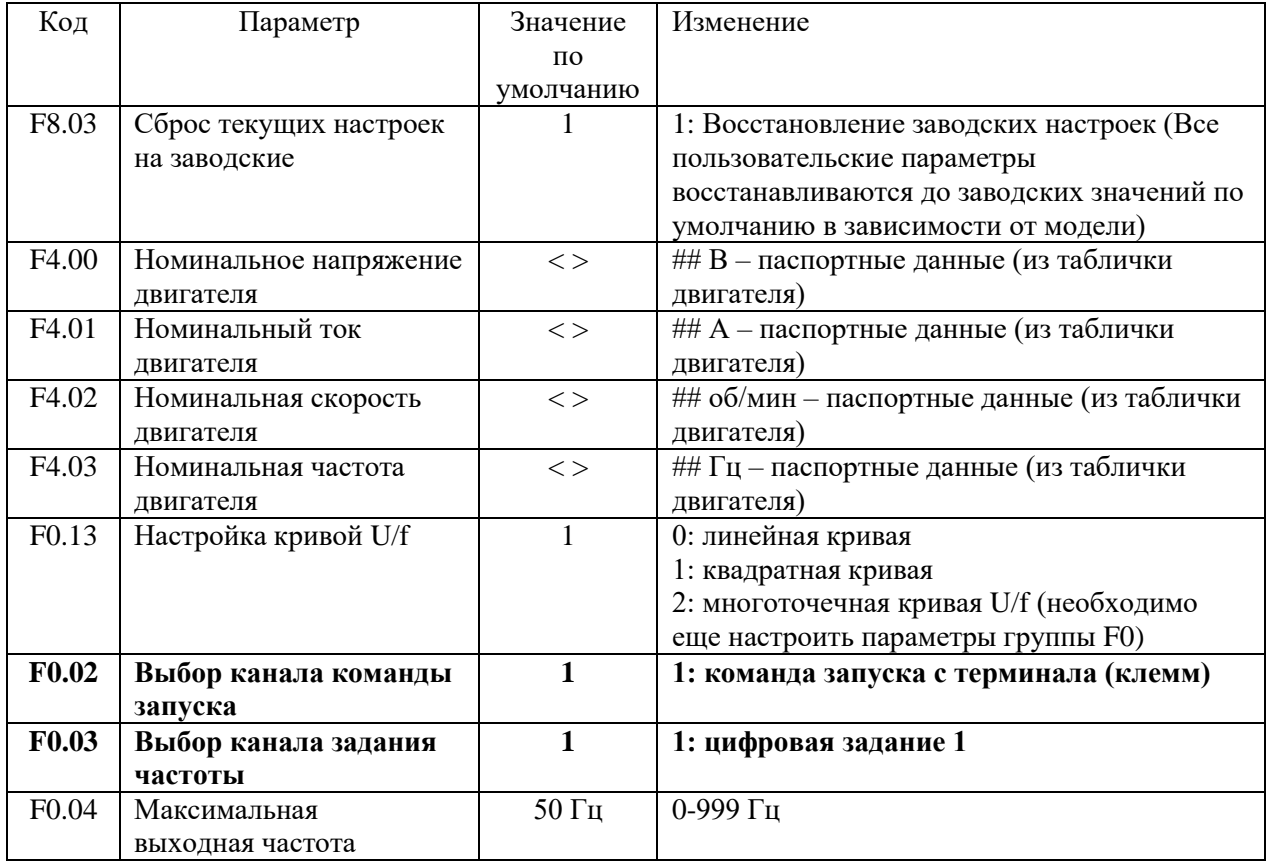

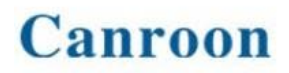

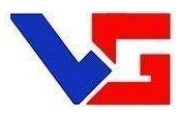

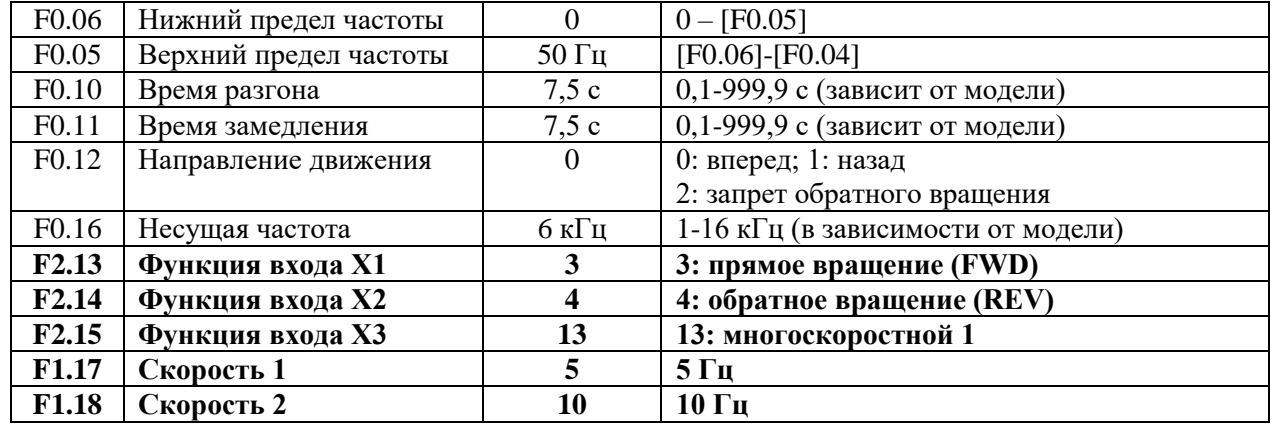

QF

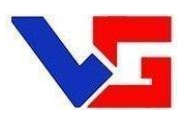

#### <span id="page-10-0"></span>**Дистанционный ПУСК, РЕВЕРС и СТОП асинхронного двигателя привода вентилятора. Задание скорости с использованием внешнего потенциометра.**

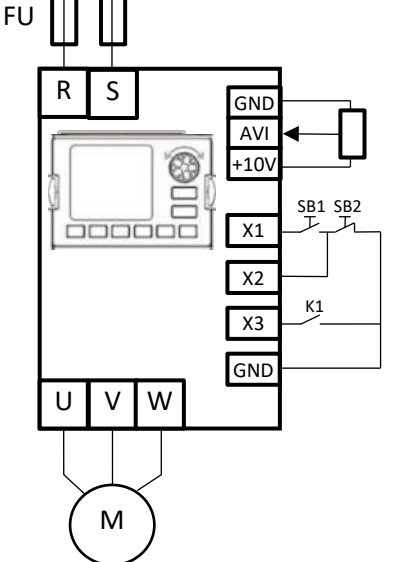

Пуск, Реверс, Стоп осуществляется дистанционно.

 Задание скорости с внешнего потенциометра, подключенного к AVI (0-10 В).

1) Подключите переменный резистор сопротивлением 10 кОм внешнего потенциометра к клеммам AVI, GND, +10V, как показано на рисунке.

2) Подключите кнопки ПУСК и СТОП, как показано на рисунке, к клеммам X1, X2, GND.

3) Для реализации возможности функции РЕВЕРС используется контакт К1 (переключатель), подключенный к X3, GND, как показано на рисунке.

4) ПУСК осуществляются кнопкой SB1, СТОП кнопкой SB2. Режим РЕВЕРС реализуется замыканием (и удержанием) контакта K1.

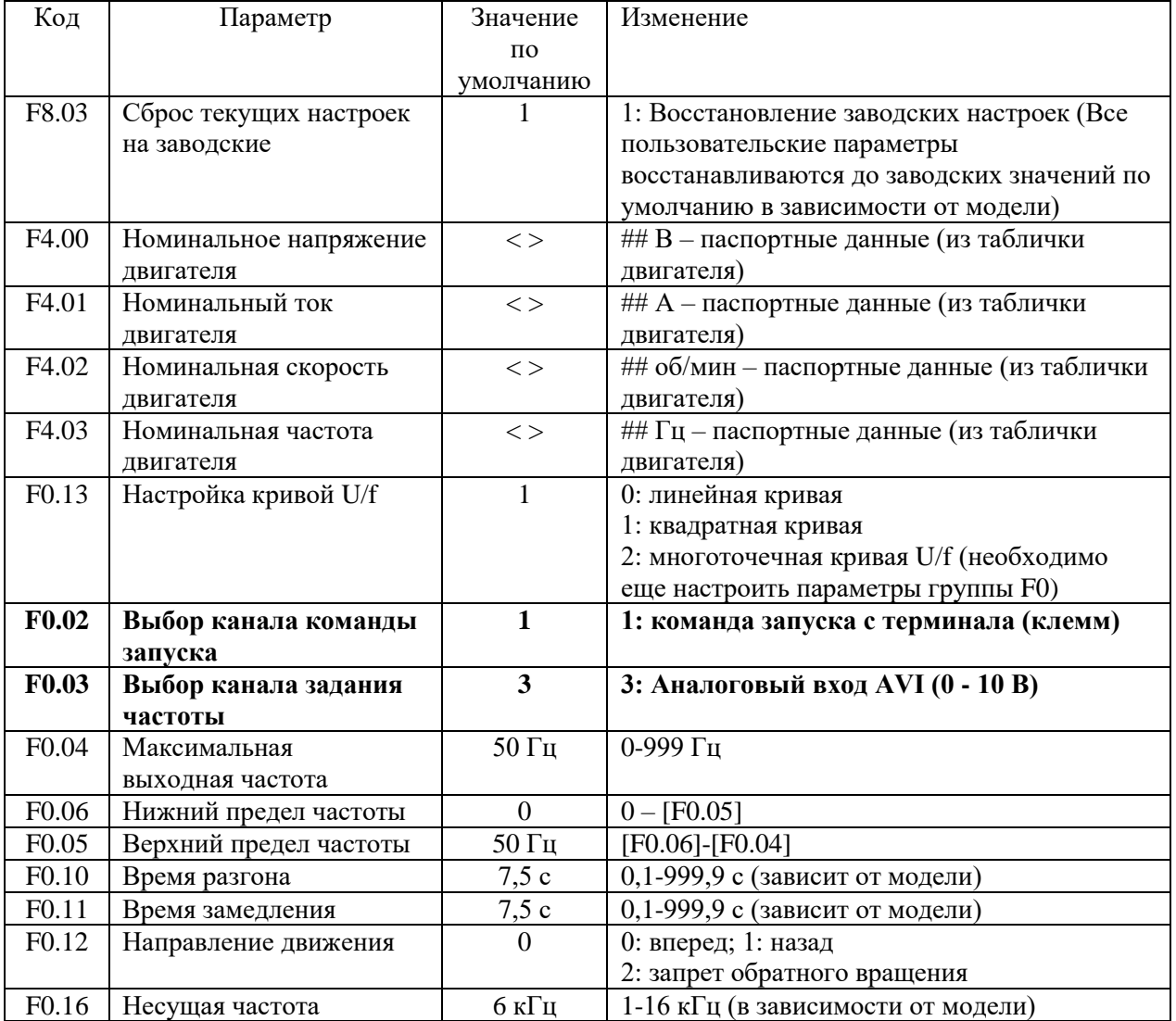

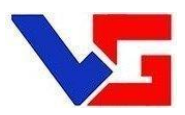

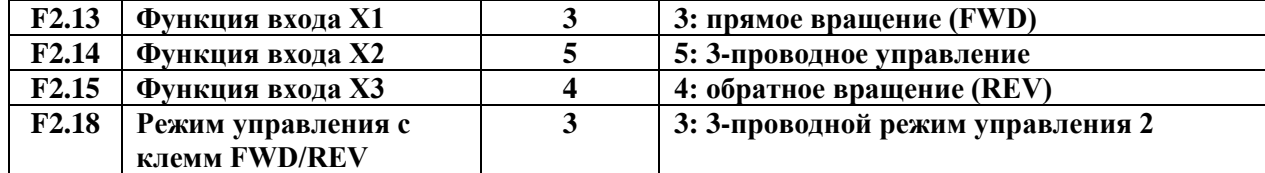

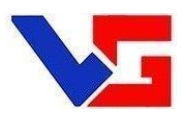

#### **Дистанционный ПУСК, РЕВЕРС и СТОП асинхронного двигателя привода вентилятора. Управление скоростью от унифицированного аналогового сигнала тока 4-20мА**

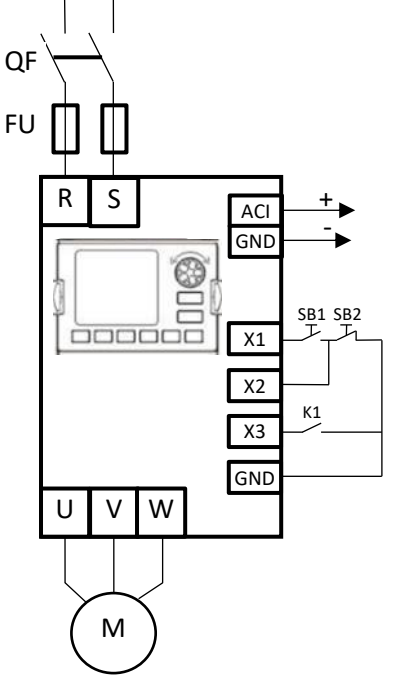

- Пуск, Реверс, Стоп осуществляется дистанционно.
- Задание скорости с внешнего потенциометра, подключенного к клеммам ACI и GND (4-20 мА).
- 1. Подключите источник унифицированного токового сигнала 4-20 мА к клеммам ACI, GND, как показано на рисунке.
- 2. Подключите кнопки ПУСК и СТОП, как показано на рисунке, к клеммам X1, X2, GND.
- 3. Для реализации возможности функции РЕВЕРС используется контакт К1 (переключатель), подключенный к X3, GND, как показано на рисунке.
- 4. ПУСК осуществляются кнопкой SB1, СТОП кнопкой SB2. Режим РЕВЕРС реализуется замыканием (и удержанием) контакта K1.
- 5. Задание скорости вращения осуществляется токовым сигналом 4-20 мА (0-100% задания)

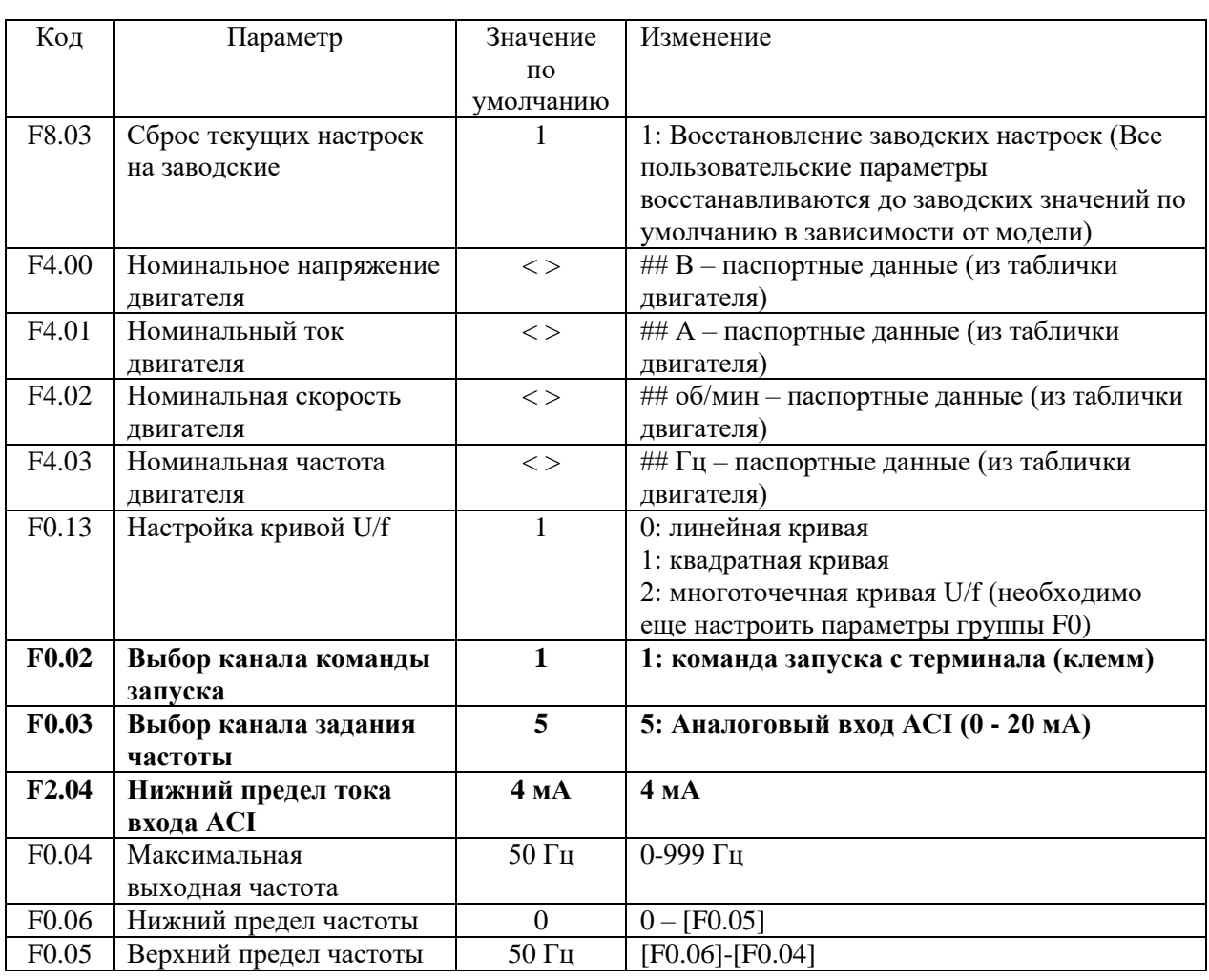

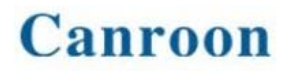

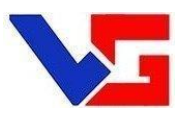

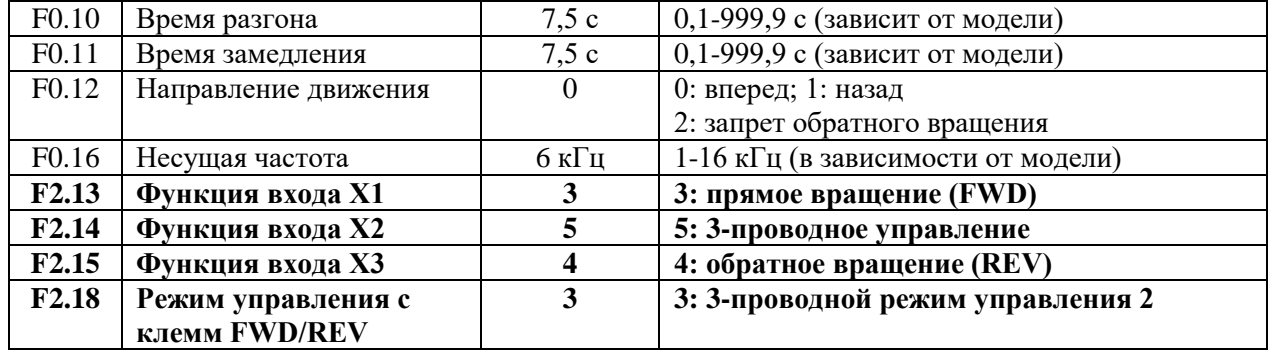

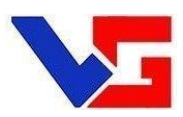

#### **Управление приводом насоса с использованием встроенной функции ПИД регулирования. Дистанционный ПУСК, СТОП при помощи кнопок. Стабилизация давления с использованием датчика 4-20мА.**

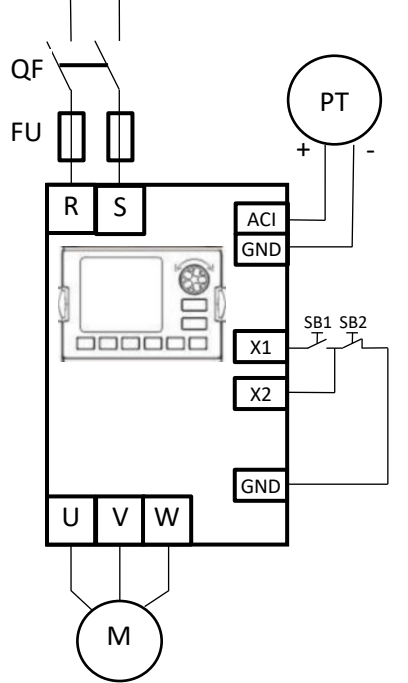

Пуск, Стоп осуществляется дистанционно.

Ввод задания и настроек для ПИД регулятора

осуществляется со встроенной панели управления.

1. Подключите датчик давления (PT) c унифицированного токового сигнала 4-20 мА к клеммам ACI, GND, как показано на рисунке.

2. Подключите кнопки ПУСК и СТОП, как показано на рисунке, к клеммам X1, X2, .

3. ПУСК осуществляется кнопкой SB1, СТОП кнопкой SB2

4. Ввод задания и настроек для ПИД регулятора осуществляется с панели управления.

Значения коэффициентов настройки ПИД регулятора зависят от свойств объекта управления и рассчитываются индивидуально. F3.03 – пропорциональный коэффициент усиления P (0,01-5,00);  $F3.04 - B$ ремя интегрирования время Ti (0,1-50,0 с). F3.05 – время дифференцирования (0-10,0 c).

Отображение оперативных данных:

d-11 значение обратной связи PID по давлению

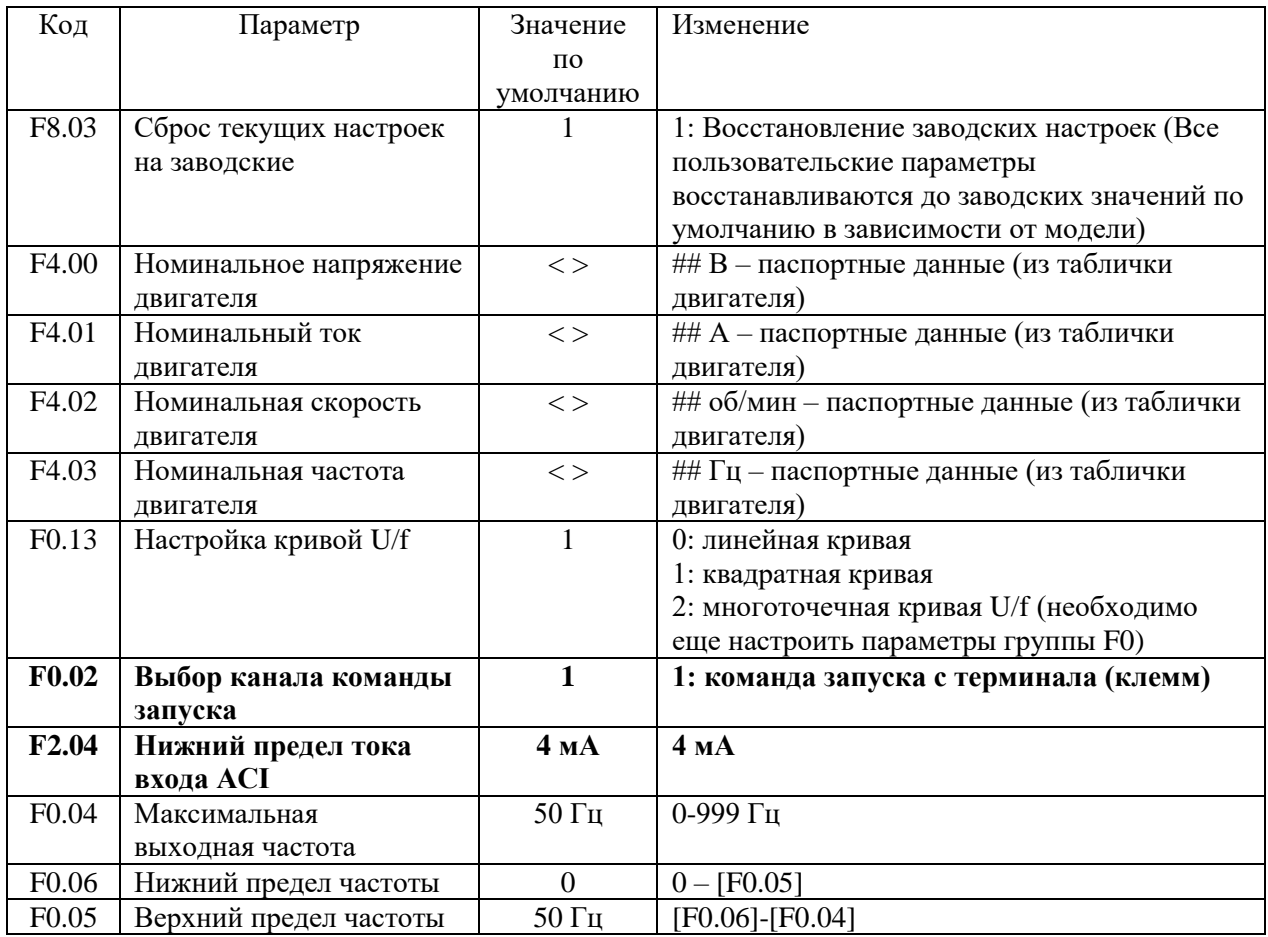

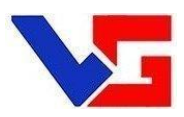

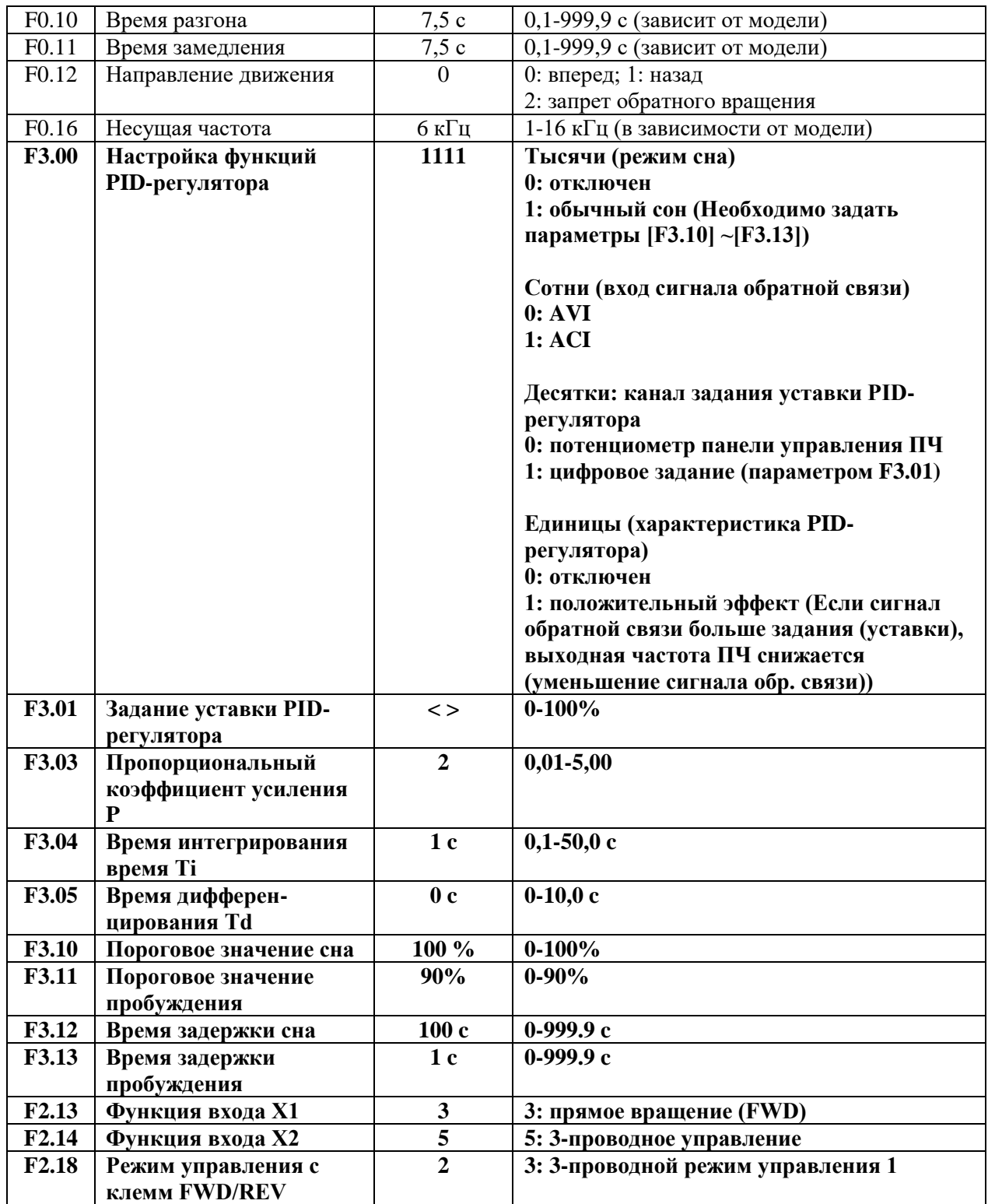

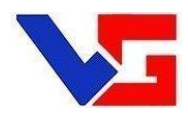

<span id="page-16-0"></span>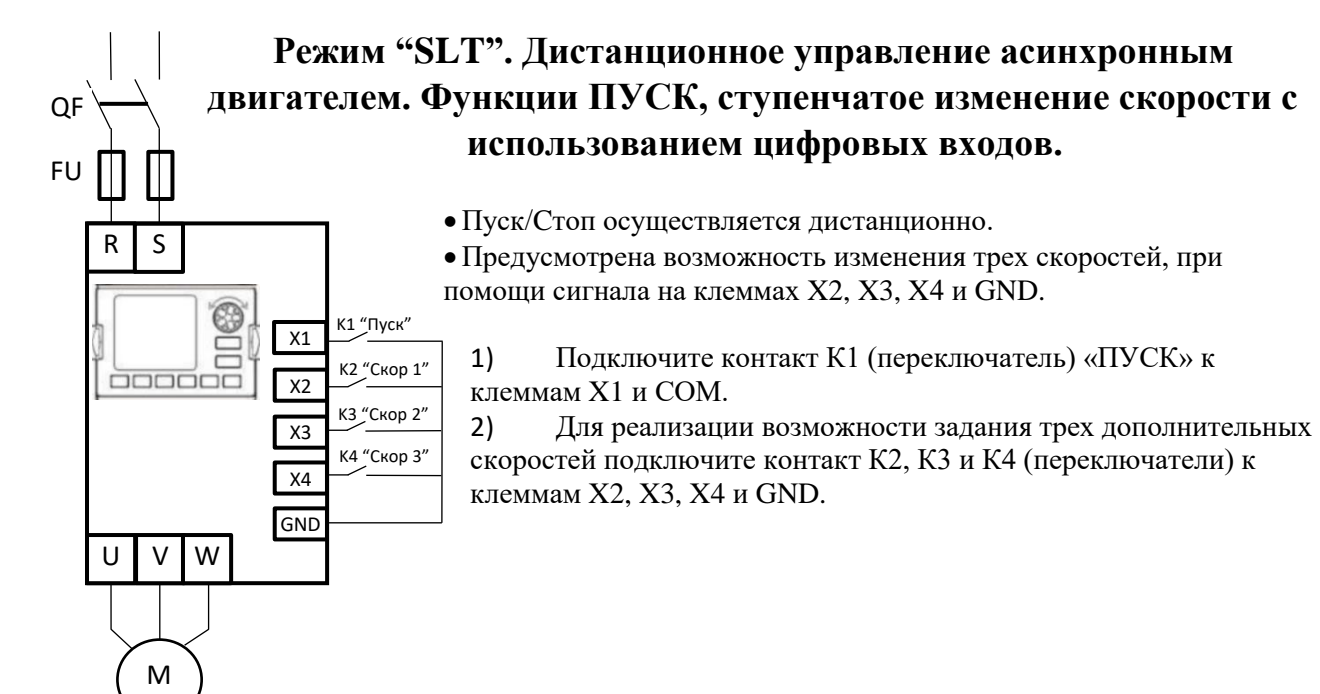

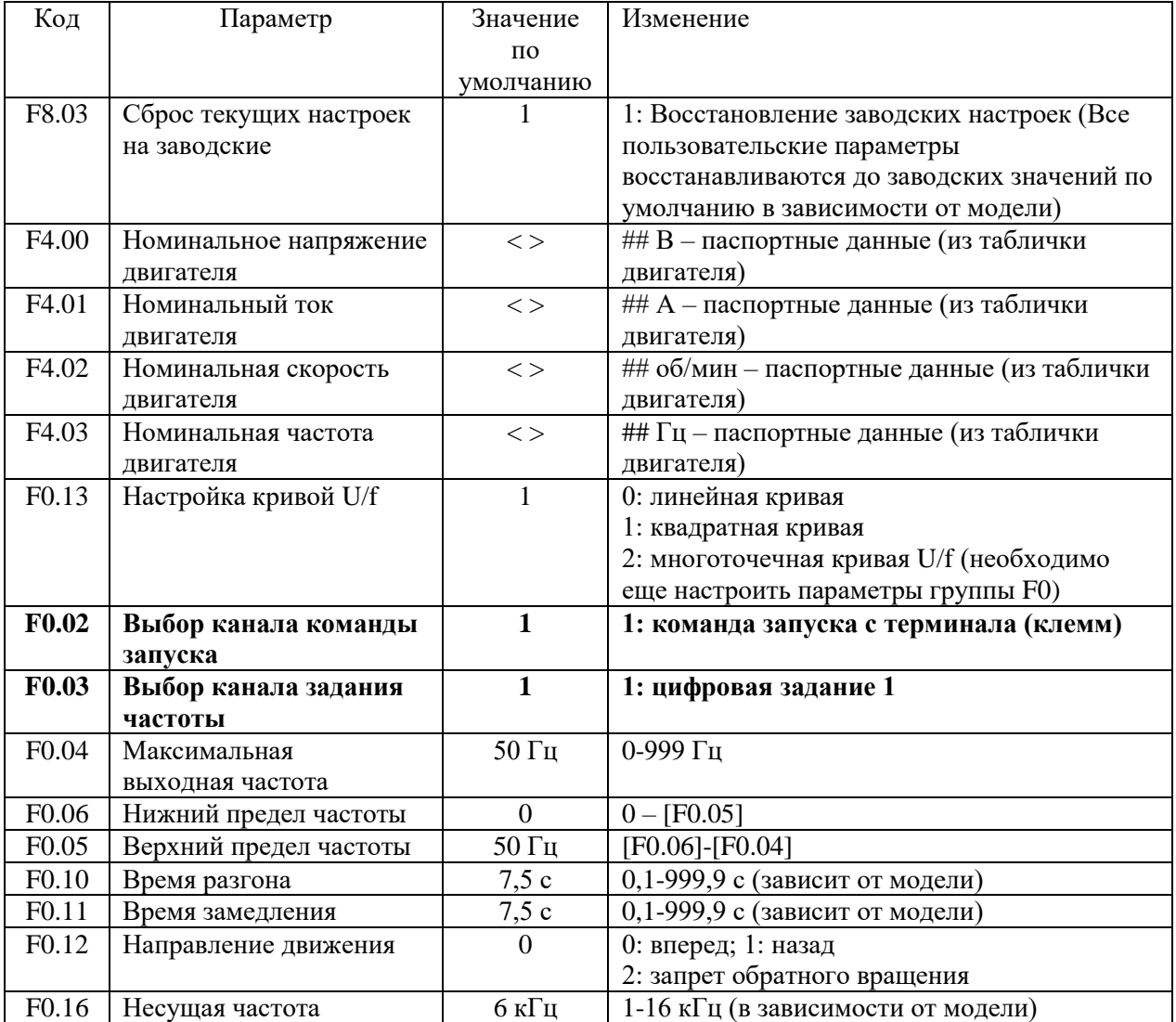

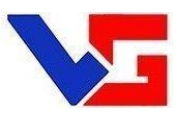

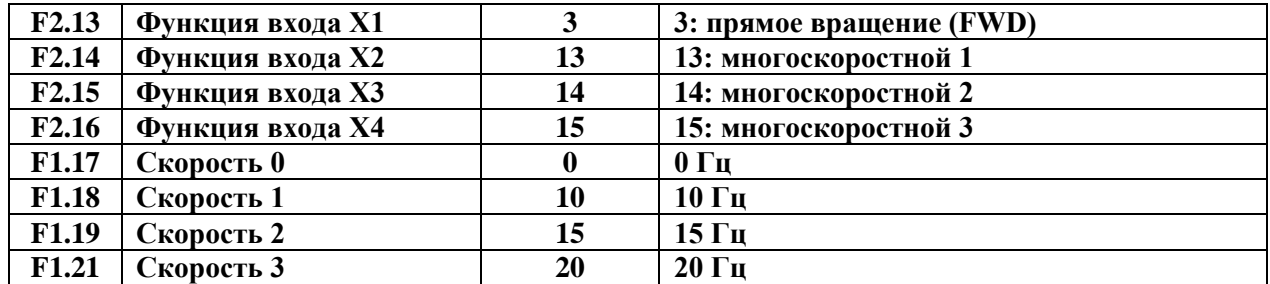

<span id="page-18-0"></span>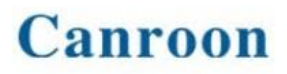

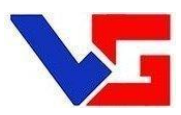

### **Коды неисправностей**

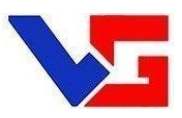

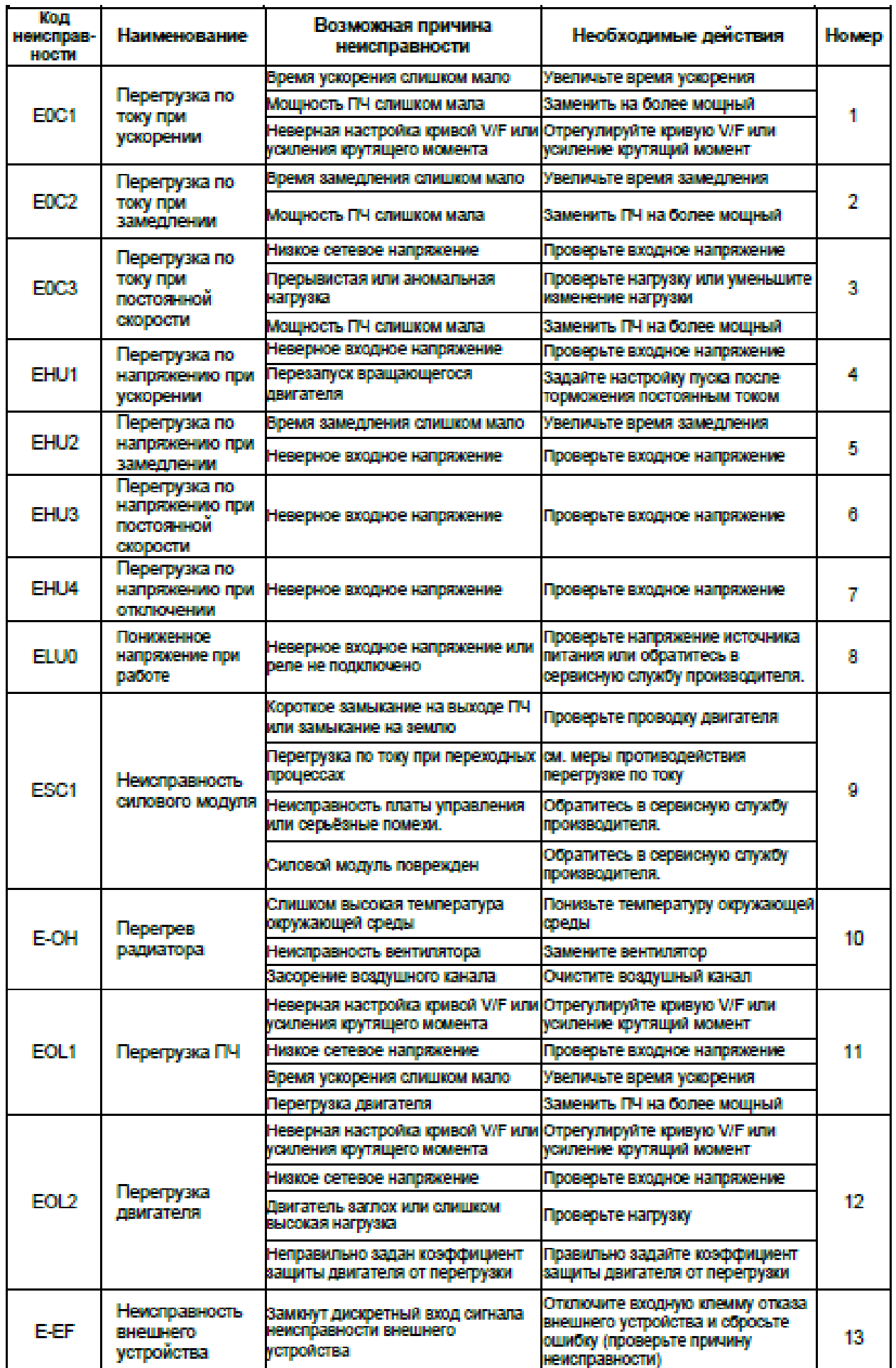

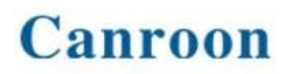

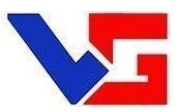

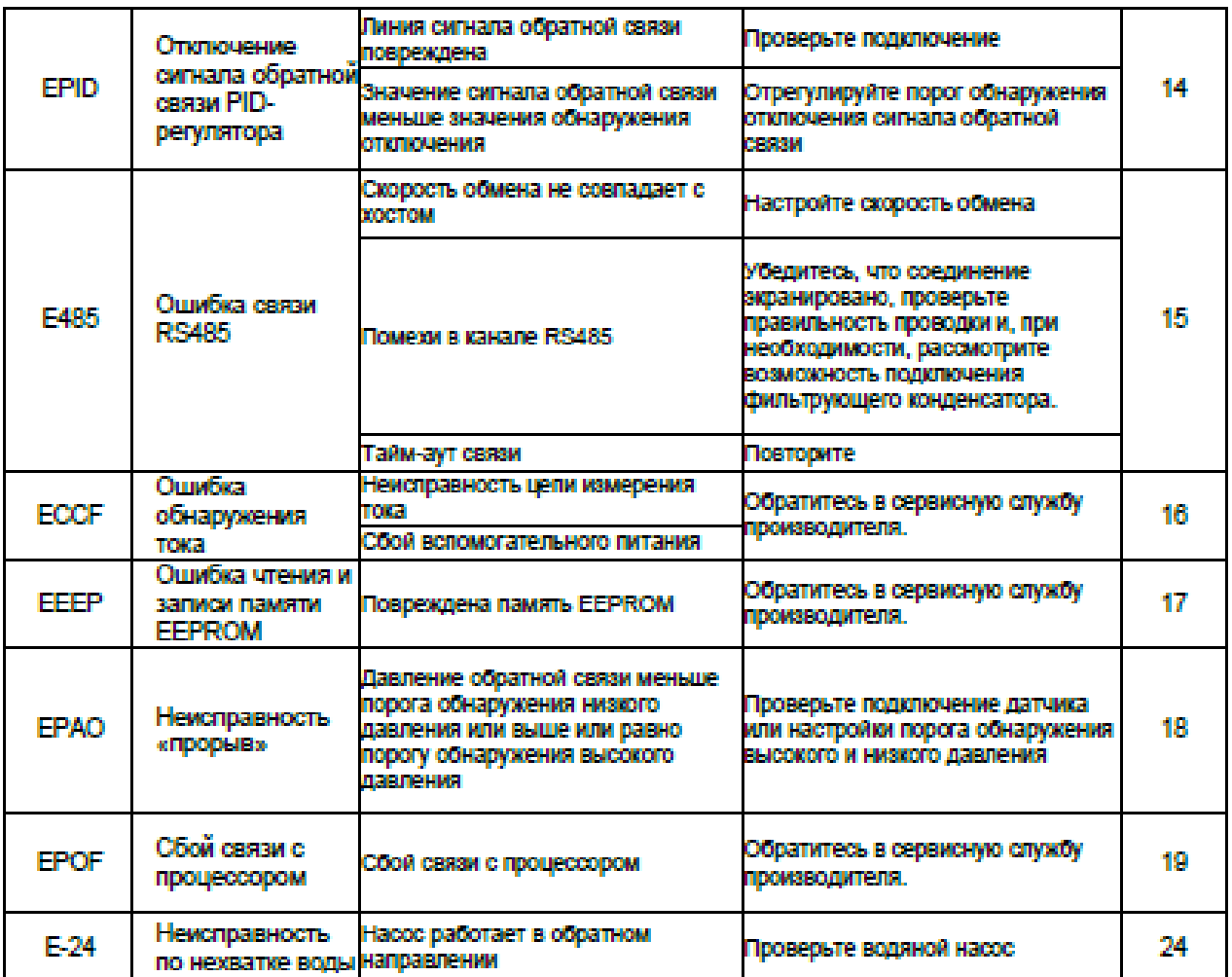